# LEXMARK

## **810 Series Color Jetprinter™ www.lexmark.com**

professional service person. **CAUTION:** Do not set up this product or make any electrical or cabling connections, such as the power supply cord, during a lightning storm.

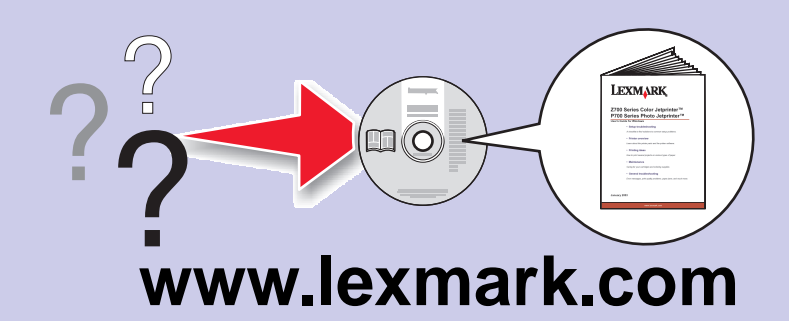

- 
- 

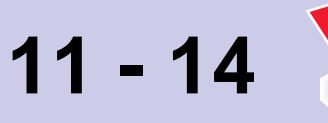

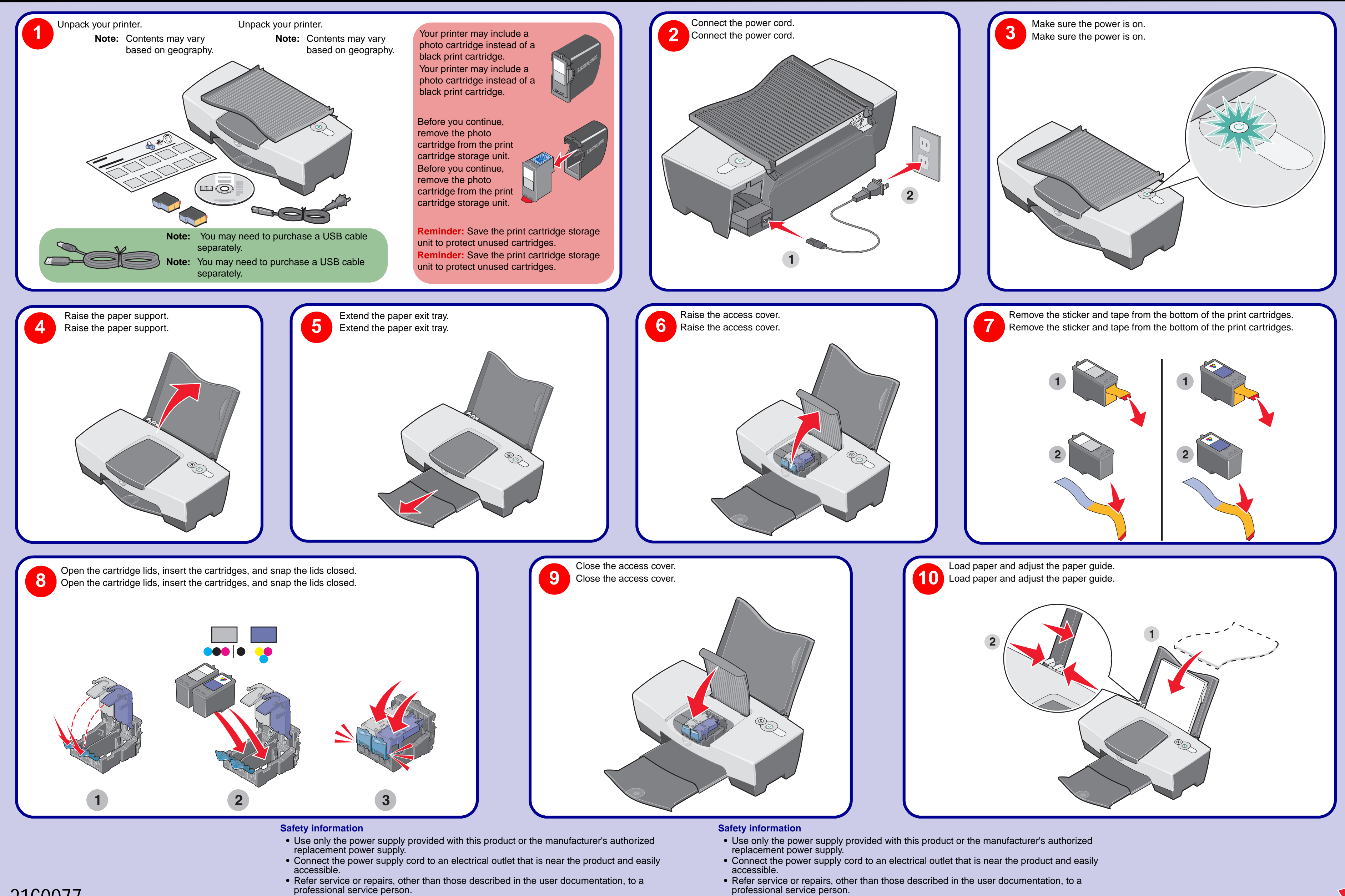

**CAUTION:** Do not set up this product or make any electrical or cabling connections, such as the power supply cord, during a lightning storm.

## **Need more ink?**

The following cartridges work with your printer.

### **Need more ink?**

The following cartridges work with your printer.

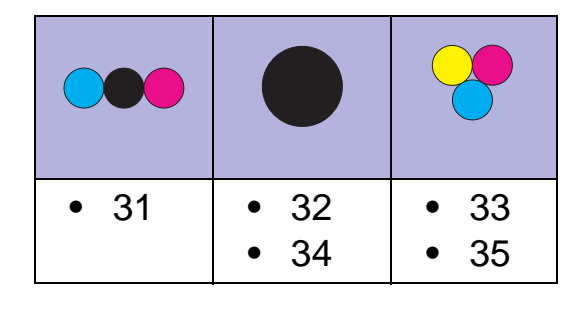

**14**

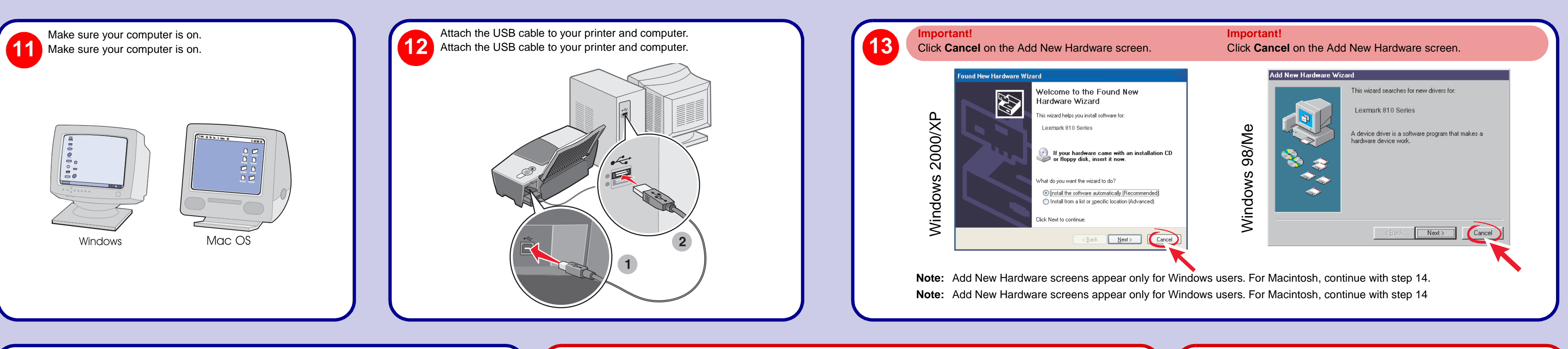

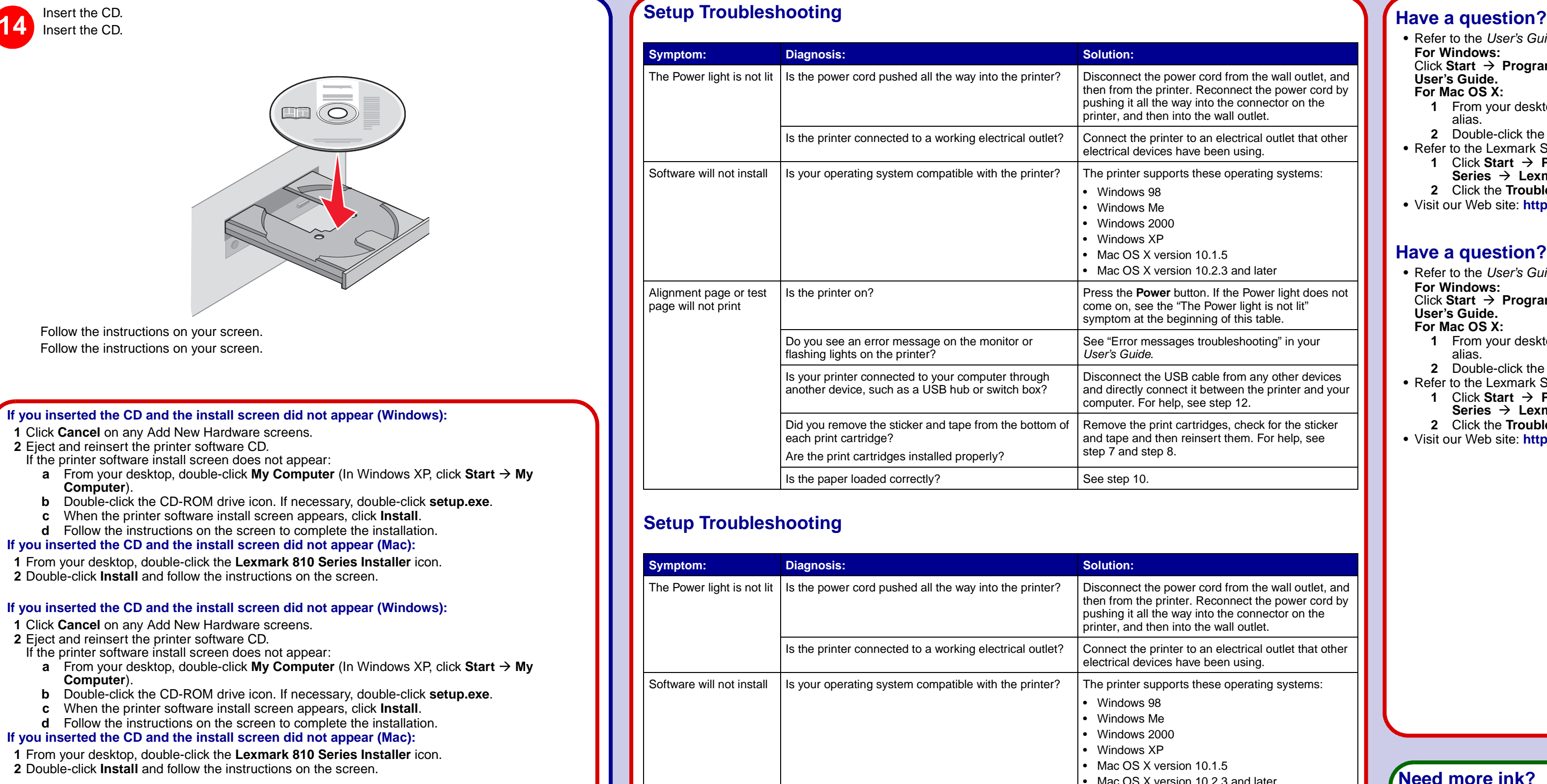

## **•** Refer to the User's Guide.

- **For Windows:**
- Click **Start Programs** or **All Programs Lexmark 810 Series User's Guide.**
- **For Mac OS X:**
- **1** From your desktop, double-click the **Lexmark 810 Series** folder alias.
- **2** Double-click the **Lexmark 810 Series.help** alias.
- **•** Refer to the Lexmark Solution Center software. **1** Click **Start Programs** or **All Programs Lexmark 810** 
	- **Series Lexmark Solution Center**. **2** Click the **Troubleshooting** tab on the left side of the screen.
- **•** Visit our Web site: **http://support.lexmark.com/**

## **Have a question?**

- **•** Refer to the User's Guide.
- **For Windows:** Click **Start Programs** or **All Programs Lexmark 810 Series User's Guide.**
- **For Mac OS X:**
- **1** From your desktop, double-click the **Lexmark 810 Series** folder alias.
- **2** Double-click the **Lexmark 810 Series.help** alias.
- **•** Refer to the Lexmark Solution Center software. **1** Click **Start Programs** or **All Programs Lexmark 810 Series Lexmark Solution Center**.
- **2** Click the **Troubleshooting** tab on the left side of the screen.
- **•** Visit our Web site: **http://support.lexmark.com/**

## **Setup Troubleshooting**

## **Setup Troubleshooting**

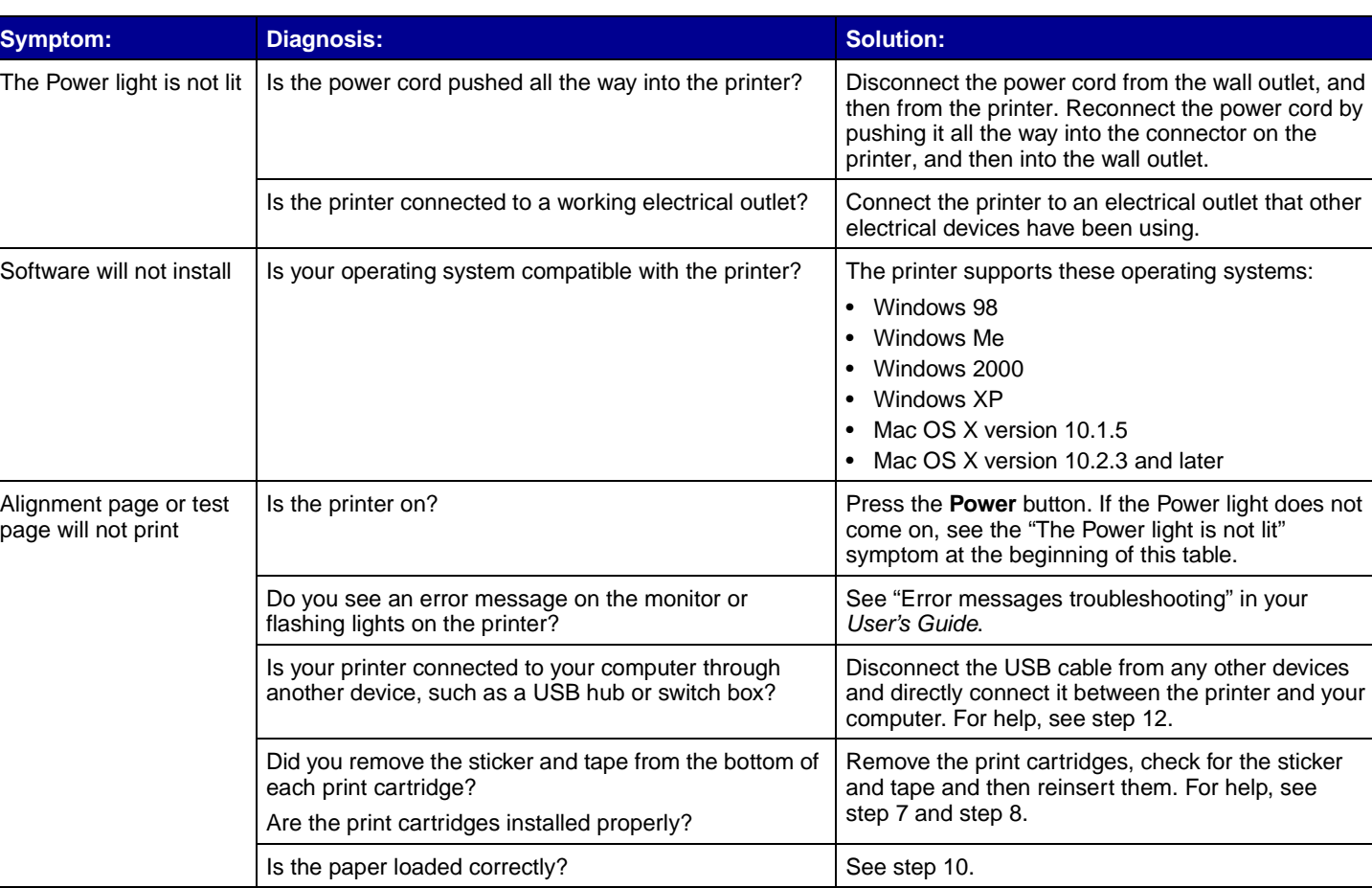

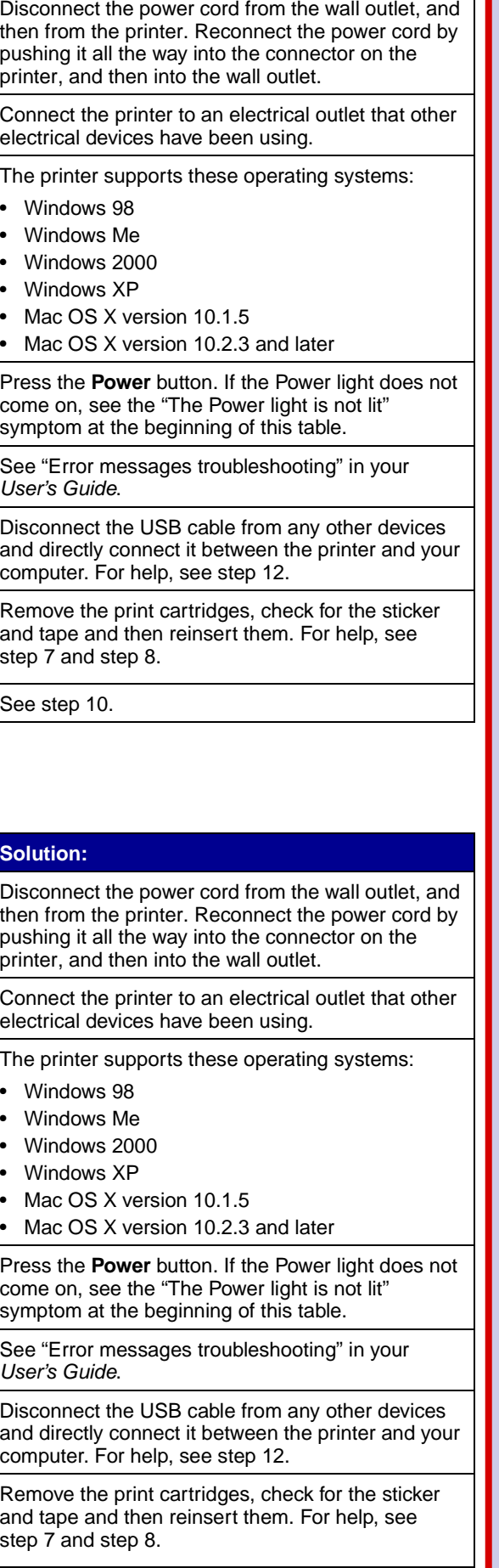

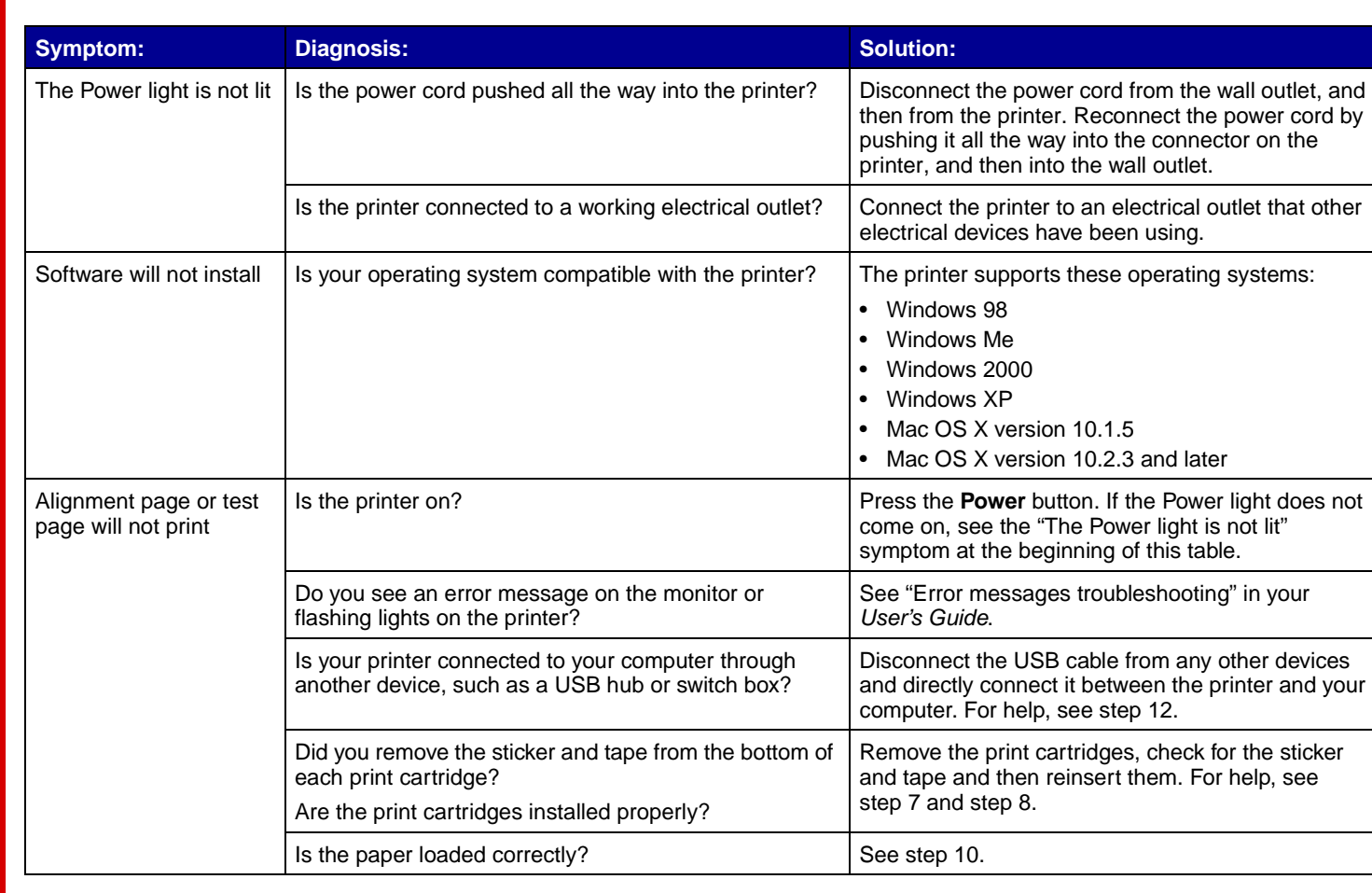